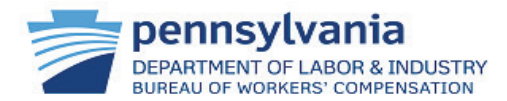

**Do you know when to submit a Trading Partner Agreement Application (TPI)? When you get an annual reminder email or when contacts, claim administrators, or submission methods change!** Submission Method (required) Quick and easy changes to the Submission **O** EDI Transaction Partner ( Web Portal ( Direct Filer Method (Transaction Partner, Web Portal, **EDI Transaction Partner** or if applicable, Direct Filer) using the radio buttons.Partner<sub>2</sub> Contacts must be kept up to date. These **Contact Information** individuals are designated by your company to Please enter at least one Business and one Technical contact for this Trading Partner from the Add Registered Contact list\*. If you do not locate the contact in receive outreach from the bureau. the list of registered users, you may elect to add them as an unregistered contact. \*Name, phone number, and email are pulled from the registered user's profile; if TIP: *All registered users for your organization*  updates are needed to this information the registered user must update their profile. *should ensure emails, direct phone numbers, and other profile details are current!*  Add Registered Contacts Add/Edit Registered Contact Information  $\Omega$ Add/Edit Unregistered Contact Information ⊗ Contact Name (required) Email (required) Add Unregistered Contacts Registered Contact Information (3) Phone *trequired* Extension Email 1 Phone #  $\uparrow$ Extension 1 Contact Name 1 **Contact Type** Contact Type (required **FIRST LAST** name@email.com mmm  $\ddot{\phantom{0}}$  $\checkmark$ - Select One ø First Last name@email.com Technical V  $\overline{\mathbf{v}}$ First Last name@email.com Business V Cancel Save

## **Have a registered user you want to access the application?**

Add them as a contact. You must have at least two contacts (one business and one technical), but you may add more if you want. If you want an unregistered user to receive email notifications, simply enter their data and save!

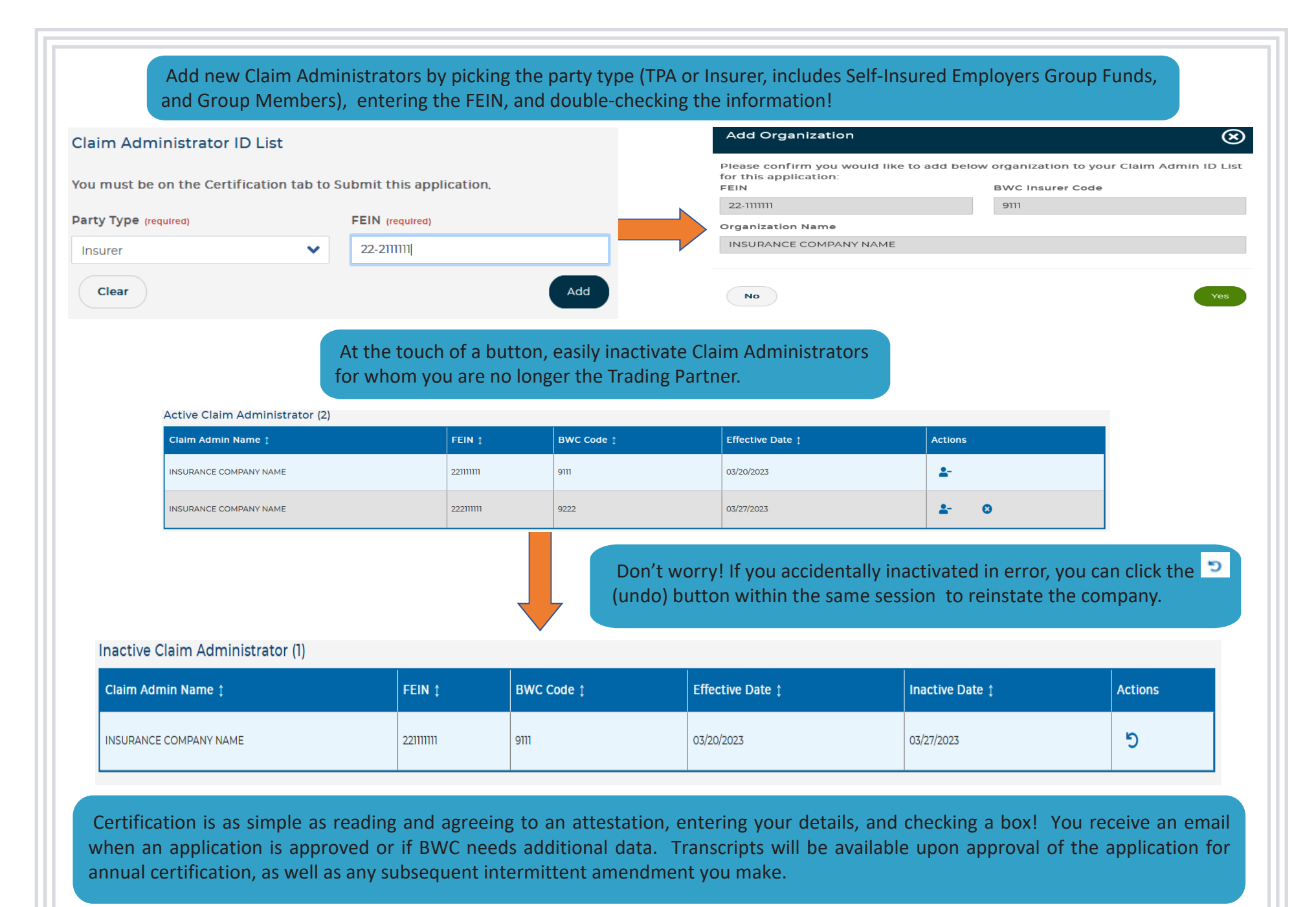

*Once data is entered, it is preserved for the next time you go in.*